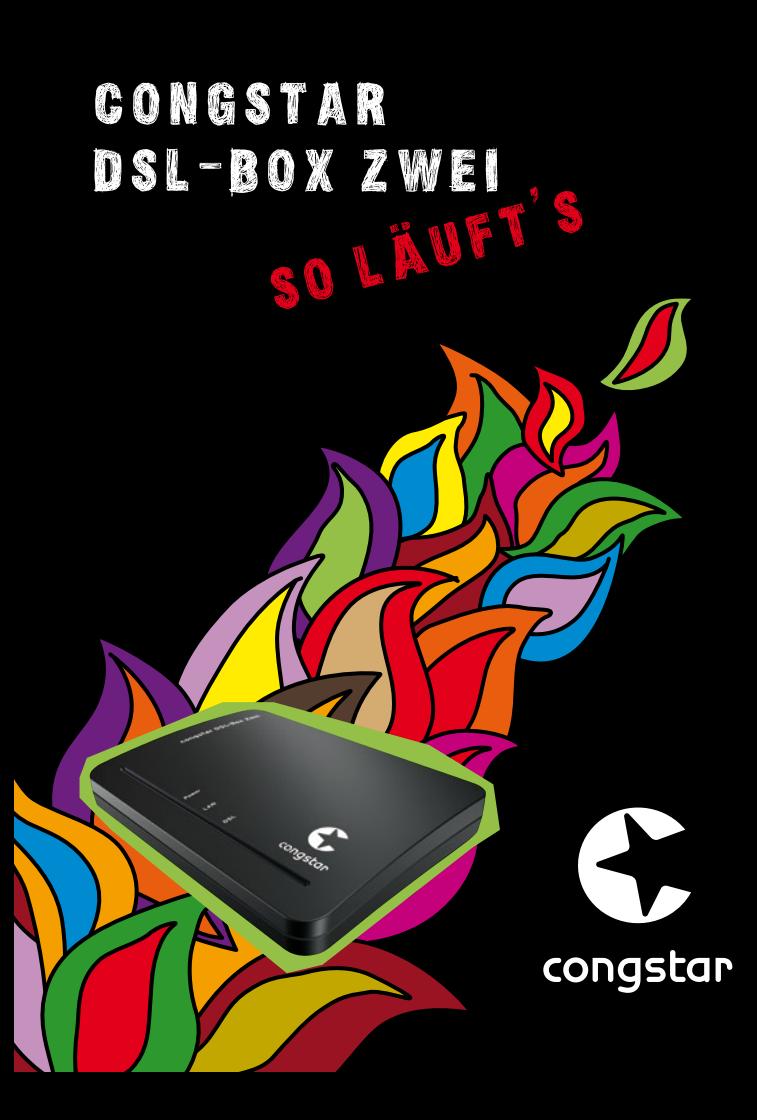

# Inhaltsverzeichnis

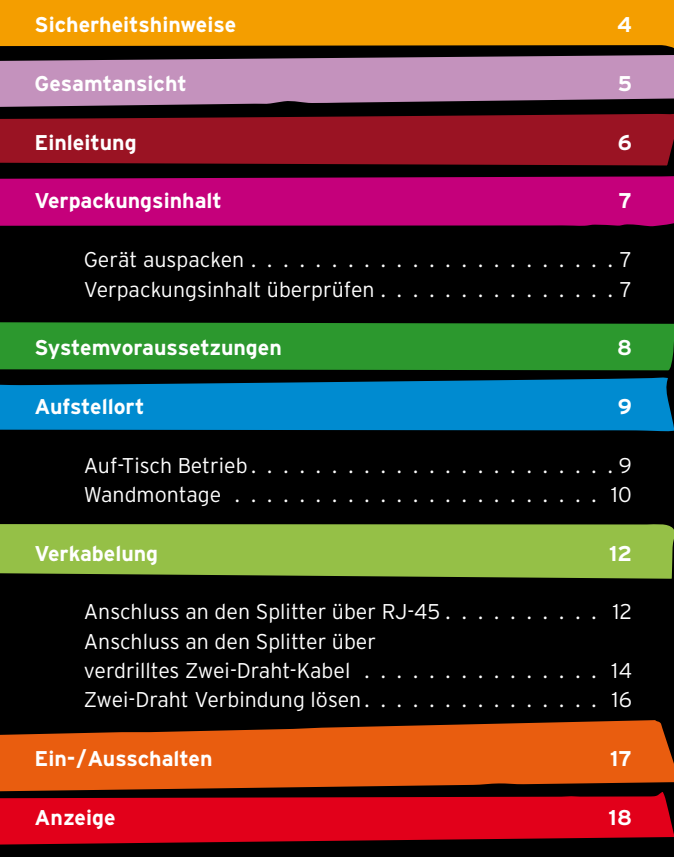

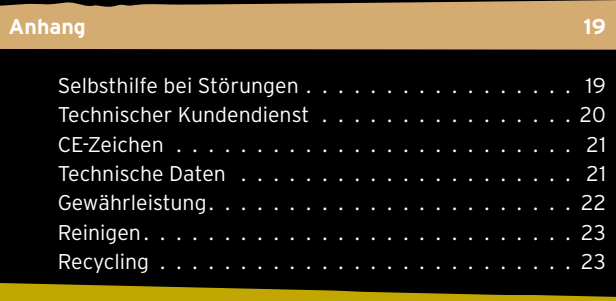

### **Bohrschablone 24**

# Sicherheitshinweise

Beachten Sie beim Aufstellen, Anschließen und Bedienen der congstar DSL-Box Zwei unbedingt die folgenden Hinweise:

- Niemals
	- das Gerät selbst öffnen!
	- Steckkontakte mit spitzen und metallischen Gegenständen berühren!
- Verlegen Sie die Kabel unfallsicher!
- Schließen Sie die congstar DSL-Box Zwei nur an vorgesehenen Buchsen an.
- Stellen Sie das Gerät auf entfernt von
	- Wärmequellen,
	- direkter Sonneneinstrahlung,
	- anderen elektrischen Geräten.
- $\bullet$ Schützen Sie das Modem vor Nässe, Staub, aggressiven Flüssigkeiten und Dämpfen.
- Reinigen Sie das Gerät ausschließlich mit einem Antistatiktuch.  $\bullet$
- Das Gerät darf nur vom autorisierten Service-Personal repariert werden.
- Die Lüftungsschlitze des Modems müssen zur Luftzirkulation  $\bullet$ frei sein.
- Eine Haftung von congstar für Schäden aus nicht bestim- $\bigcap$ mungsgemäßem Gebrauch der congstar DSL-Box Zwei kann nicht übernommen werden.

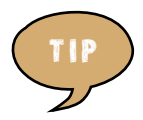

**Das von Ihnen erworbene Produkt wird von congstar weiterhin gepflegt. Sie finden einen Link zu Downloads unter http://www.congstar.de/dsl-box-zwei.**

# Gesamtansicht

 $1)$  (2) (3) (4) (5) (6 T-DSL-J LAN Power 7 6 7

- **1** RJ-45 Buchse, Verbindung zum Splitter über Ethernet Cat. 5 Kabel
- **2** Klemmanschlüsse, Verbindung zum Splitter über Zwei-Draht Kabel
- **3** RJ-45 Buchse, Anschluss an LAN oder Rechner mit Ethernet Cat. 5 Kabel
- **4** Anschluss Steckernetzgerät
- **5** Ein-/Ausschalter
- **6** Gerätefüße
- **7** Lüftungsöffnungen

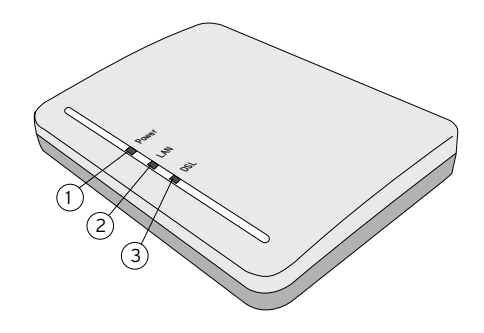

- **1** Betriebsanzeige
- **2** Zustandsanzeige lokales Netz

**3** Zustandsanzeige DSL

### Einleitung

Herzlichen Glückwunsch, dass Sie sich für die congstar DSL-Box Zwei von congstar entschieden haben.

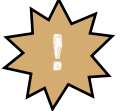

**Die Anleitung beschreibt den bestimmungsgemäßen Gebrauch dieses Produktes. Andere als hier beschriebene Vorgehensweisen oder Verwendung entsprechen nicht dem vorgesehenen Gebrauch. Beachten Sie unbedingt die Sicherheitshinweise am Beginn der Anleitung und bei den einzelnen Kapiteln.**

Ihre congstar DSL-Box Zwei ist ein **DSL-Modem**, geeignet zum Anschluß an ein DSL-Netz in Deutschland. Das Modem unterstützt auch die, für höhere Geschwindigkeiten weiterentwickelten Normen ADSL2 und ADSL2+.

Um am Dienste-Angebot im DSL-Netz teilhaben zu können,

- z. B. dem Internet, benötigen Sie
- einen Dienstanbieter, z. B. congstar,
- einen Browser,
- eine Zugangssoftware auf dem Rechner oder Router, der Zugang erhalten soll.

Welche Software das ist, ist abhängig von der Art, wie Sie DSL einsetzen möchten (siehe Seite 12).

Warenzeichen und Handelsnamen, die in dieser Anleitung erscheinen, dienen der Erläuterung. Es bedeutet nicht, dass sie frei verfügbar sind. Sie sind in jedem Fall Eigentum des entsprechenden Inhabers der Rechte.

Ihre congstar DSL-Box Zwei ist ein hochwertiges Gerät, das nur dann zu Ihrer Zufriedenheit arbeitet, wenn Sie alle für die Inbetriebnahme notwendigen Voraussetzungen erfüllt haben.

## Verpackungsinhalt

#### **Gerät auspacken**

#### **Verpackungsinhalt**

- Eine congstar DSL-Box Zwei
- Zwei Anschlusskabel Cat. 5e (Länge: 2 m und 3 m)
- Ein Steckernetzgerät
- Eine Bedienungsanleitung

#### **Verpackungsinhalt überprüfen**

Nehmen Sie die einzelnen Teile aus der Verpackung. Bevor Sie Ihre congstar DSL-Box Zwei in Betrieb nehmen, sollten Sie zunächst sorgfältig überprüfen, ob irgendwelche Schäden am Gerät vorhanden sind.

**Auf keinen Fall dürfen Sie das Gerät in Betrieb nehmen, wenn es beschädigt ist!** Wenden Sie sich im Zweifelsfall an den Technischen Kundendienst unter der Rufnummer 0180 5 324 444. Der Verbindungspreis beträgt 14 ct./min. aus dem deutschen Festnetz (Stand Mai 2007).

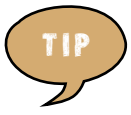

**Heben Sie die Originalverpackung des Gerätes auf. Sie können sie dann für einen Transport oder zum Versand des Gerätes verwenden.**

## Systemvoraussetzungen

Über die Standard-Ethernet-Schnittstelle kann Ihre congstar DSL-Box Zwei an einen Rechner (PC oder Notebook) oder ein lokales Netz (LAN) angeschlossen werden. Ein Firmware-Update (Aktualisieren der internen Software Ihres Modems) ist nur unter folgenden Betriebssystemen möglich: Windows 95/98/  ME/NT/2000 und XP.

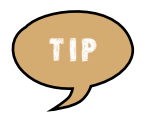

**Das von Ihnen erworbene Produkt wird von congstar weiterhin gepflegt. Unter http://www.congstar.de/faq finden Sie Antwort auf Fragen und ggf. neueste Software zum Herunterladen (Download).**

### Aufstellort

Sie können die congstar DSL-Box Zwei als Auf-Tisch-Gerät verwenden oder an der Wand montieren. Der Aufstellort der congstar DSL-Box Zwei muss trocken und staubfrei sein und sich in der Nähe Ihres PC befinden, wenn Sie das Modem mit den Kabeln des Lieferumfangs anschließen möchten. Das Kabel sollte nicht gespannt sein und darf nicht behindern (Stolperfalle).

### **Auf-Tisch Betrieb**

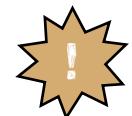

**Wenn Sie das Gerät Auf-Tisch betreiben: Die heutigen Möbel sind mit einer unübersehbaren Vielfalt von Lacken und Kunststoffen beschichtet und werden mit unterschiedlichen Lackpflegemitteln behandelt. Es ist nicht auszuschließen, dass manche dieser Stoffe Bestandteile enthalten, die die Kunststofffüße angreifen und erweichen. Die so durch Fremdstoffe veränderten Gerätefüße können auf der Oberfläche der Möbel unliebsame Spuren hinterlassen. congstar kann aus verständlichen Gründen für derartige Schäden nicht haften.**

#### **Wandmontage**

Sie können Ihre congstar DSL-Box Zwei auch an der Wand befestigen. Dafür sind auf der Unterseite zwei Aufhängelemente im Gehäuse vorgesehen.

Für die Wandmontage benötigen Sie Dübel (6 mm) und Schrauben (5,0 x 40). Diese sind nicht im Lieferumfang enthalten. Im Anhang finden Sie eine Bohrschablone.

Prüfen Sie, ob der Untergrund des vorgesehenen Montageortes fest und tragfähig ist. Es dürfen sich keine Leitungen oder Rohre darunter befinden.

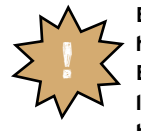

**Beachten Sie beim Anbringen der Schrauben alle handwerklichen Vorsichtsmaßnahmen, z.B. beim Bohren und Dübeln. congstar kann aus verständlichen Gründen nicht für entstehende Schäden haften.**

Trennen Sie die Bohrschablone aus der Anleitung heraus. Halten Sie die Bohrschablone an die vorgesehene Montagefläche. Richten Sie sie waagerecht aus.

Markieren Sie die Bohrlöcher mit einem harten, festen Gegenstand,

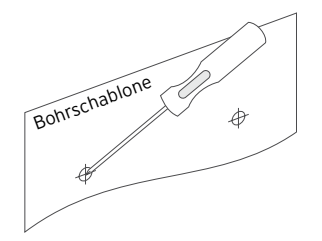

z. B. Schraubendreher, durch die Schablone hindurch an der Wand. Achten Sie dabei darauf, dass sich die Bohrschablone nicht verschiebt.

Die gestrichelte Linie auf der Schablone gibt den Mindestplatzbedarf der congstar DSL-Box Zwei an.

Bohren Sie mit einem 6 mm Bohrer an den markierten Stellen die Löcher für die Dübel.

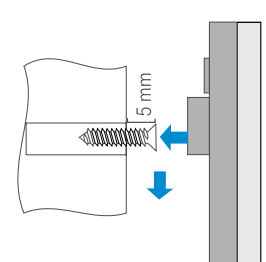

Setzen Sie die Dübel ein.

Schrauben Sie die Schrauben ein. Achten Sie darauf, dass zwischen Schraubenkopf und Wand ein Abstand von ca. 5 mm bestehen bleibt. Hängen Sie die congstar DSL-Box Zwei mit den Halterungen über die Schraubenköpfe und ziehen Sie sie leicht nach unten.

## Verkabelung

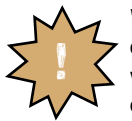

**Wenn Sie das Modem installieren, schließen Sie grundsätzlich das Steckernetzteil erst dann an, wenn alle anderen Anschlüsse durchgeführt und geprüft wurden.**

#### **Anschluss an den Splitter über RJ-45**

Beispiel: Anschluss eines PC

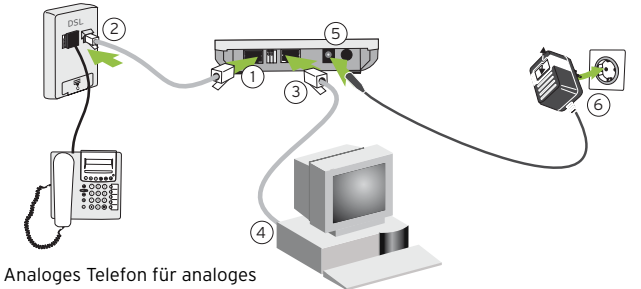

Telefonnetz oder NTBA für ISDN

Die im Lieferumfang enthaltenen Kabel können Sie sowohl für den Anschluss an den Splitter als auch an einen Rechner verwenden. Der einzige Unterschied liegt in der Länge. Sie können auch längere Ethernetkabel, Typ Cat. 5, verwenden. Diese Kabel erhalten Sie im Fachhandel.

Stecken Sie den Stecker von einem Ende eines der Ethernetkabel in die äußerst linke, große Buchse (1), mit T-DSL gekennzeichnet, an der Rückseite des Modems. Stecken Sie das andere Ende in den geschützten Anschluss am Splitter (2). Stecken Sie den Stecker von einem Ende des verbliebenen Ethernetkabels in die mittlere, große Buchse (3), mit LAN gekennzeichnet, an der Rückseite des Modems. Stecken Sie das andere Ende in die Buchse an der Netzwerkkarte des Rechners, im Regelfall mit dem Netzwerk-Symbol gekennzeichnet. Haben Sie ein lokales Netz installiert, und sollen über einen Router ohne DSL-Modem mehrere Rechner (PC oder Notebook) Zugang zu ADSL erhalten, schließen Sie die congstar DSL-Box Zwei an die WAN-Buchse des Routers an. Bevor Sie das Modem an das Stromnetz anschließen, vergewissern Sie sich, dass die Spannung der stromführenden Wandsteckdose der auf dem Typenschild des Steckernetz-3. 2.

gerätes angegebenen entspricht. Stecken Sie den Buchsenstecker des Steckernetzgerätes in die Stromanschlussbuchse an der Rückseite des Modems (5), mit Spannungsdaten gekennzeichnet. Stecken Sie das Steckernetzgerät in die stromführende Wandsteckdose (6).

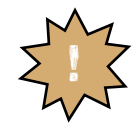

**Stecken Sie das Steckernetzgerät nur in eine Stromsteckdose mit der Stromspannung von 230 Volt. Ansonsten können Netzteil und Gerät zerstört werden oder Sie können körperlichen Schaden erleiden.**

#### **Anschluss an den Splitter über verdrilltes Zwei-Draht-Kabel**

Beispiel: Anschluss an einen DSL Splitter

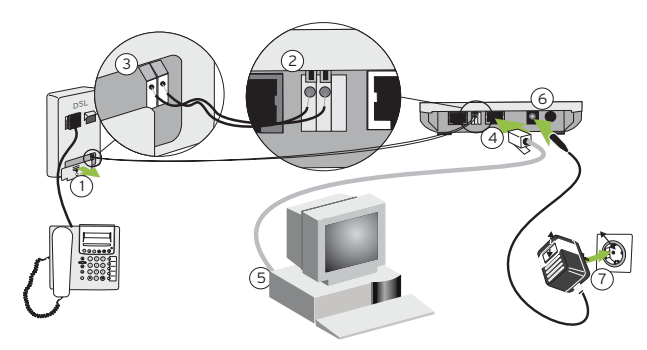

Die kostengünstigere Anschlussmethode, im Besonderen über längere Strecken, erfolgt über ungeschirmtes, verdrilltes Zwei-Draht-Kabel, auch bekannt als Klingeldraht. Bei dieser Art des Anschlusses benötigen Sie nur eines der Cat. 5 Kabel des Lieferumfangs.

2.

4.

3.

Die Anschlussklemmen eines Splitters sind im Regelfall verdeckt. Öffnen Sie die meist mit einer Schraube gesicherte Abdeckung (1).

- Um Platz für den Ausgang des Kabels zu schaffen, sind an der unteren Kante der Abdeckung Öffnungen vorgeprägt. Brechen Sie mit einer feinen Zange die Ausprägung an der Abdeckung heraus, die sich unter den Klemmen befindet.
- An den Enden des Kabels entfernen Sie an jedem Draht ca. einen Zentimeter der Isolierung. Achten Sie darauf, dass sich das abisolierte Ende dabei nicht verbiegt.

Schieben Sie mit leichtem Druck das abisolierte Ende des einen Drahtes in die kleine Öffnung der automatischen Klemme (2).

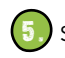

- Schieben Sie mit leichtem Druck das abisolierte Ende des anderen Drahtes in die andere, kleine Öffnung der automatischen Klemme (2).
- Verfahren Sie gleichermaßen mit der Klemmvorrichtung (3) des Splitters. 6.
- Legen Sie das Kabel in die von Ihnen herausgebrochene Aussparung der Abdeckung der Klemmvorrichtung. Befestigen Sie die Abdeckung. 7.
- Stecken Sie den Stecker von einem Ende eines der Ethernetkabel in die mittlere, große Buchse (4), mit LAN gekennzeichnet, an der Rückseite des Modems. Stecken Sie das andere Ende in die Buchse an der Netzwerkkarte des Rechners, im Regelfall mit dem Netzwerk-Symbol gekennzeichnet. Haben Sie ein lokales Netz installiert, und sollen über einen Router ohne DSL-Modem mehrere Rechner (PC oder Notebook) Zugang zu ADSL erhalten, schließen Sie die congstar DSL-Box Zwei an die WAN-Buchse des Routers an. 8.

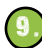

Bevor Sie das Modem an das Stromnetz anschließen, vergewissern Sie sich, dass die Spannung der stromführenden Wandsteckdose der auf dem Typenschild des Steckernetzgerätes angegebenen entspricht.

Stecken Sie den Buchsenstecker des Steckernetzgerätes in die Stromanschlussbuchse an der Rückseite des Modems (6), mit Spannungsdaten gekennzeichnet. Stecken Sie das Steckernetzgerät in die stromführende Wandsteckdose (7).

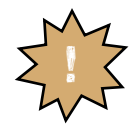

**Stecken Sie das Steckernetzgerät nur in eine Stromsteckdose mit der Stromspannung von 230 Volt. Ansonsten können Netzteil und Gerät zerstört werden oder Sie können körperlichen Schaden erleiden.**

### **Zwei-Draht Verbindung lösen**

Wenn Sie die Zwei-Draht Verbindung lösen möchten, schalten Sie das Modem aus und ziehen Sie das Steckernetzgerät. Das Verfahren zum Lösen der Drähte ist bei Modem und Splitter gleich. Für den Splitter müssen Sie jedoch ggf. zunächst die Abdeckung lösen (siehe Seite 14, Bedienschritt 1). Der Draht wird in der Klemmvorrichtung durch eine Feder gehalten. Um diese Feder zu lösen, verfahren Sie wie folgt:

Drücken Sie mit einem dünnen, festen Gegenstand, z. B. einer aufgebogenen Büroklammer oder einem schmalen Schraubendreher auf die Verriegelung der Feder. Ziehen Sie den Draht heraus. 3.

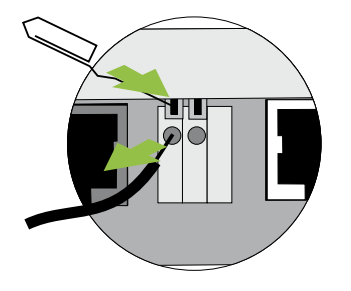

Achten Sie beim Zurück-

2.

nehmen der z. B. Büroklammer, dass sich die Verriegelung nicht am Gehäuse verklemmt. Ein Draht, den Sie einfügen möchten, hat dann keinen Halt.

# Ein-/ Ausschalten

Auf der Geräterückseite befindet sich der Ein-/Ausschalter, mit Power gekennzeichnet. Drücken Sie ihn, nachdem Sie alle ande-

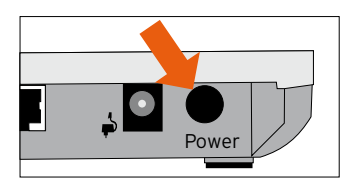

ren Aufstellmaßnahmen durchgeführt haben, um die congstar DSL-Box Zwei einzuschalten.

Die Betriebslampe an der Vorderseite beginnt zu leuchten.

Die Anzeige LAN leuchtet. Findet Datenverkehr im LAN statt, blinkt diese LED.

Die Anzeige DSL zeigt das Initialisieren (Training) des DSL Zugangs. Kann Verbindung zu DSL hergestellt werden, leuchtet Sie nach dem Initialisieren stetig. Kann keine Verbindung hergestellt werden, leuchtet sie nicht.

Zum Ausschalten drücken Sie den Ein-/Ausschalter erneut. Der Schalter schaut dann etwas aus dem Gehäuse heraus. Das Ausschalten hat den Vorteil, dass Ihr Netz physikalisch vom DSL getrennt ist. Es kann keine Verbindung aufgebaut werden.

### Anzeige

Ihre congstar DSL-Box Zwei ist mit Leuchtanzeigen (LED) ausgestattet, die folgende Bedeutung haben:

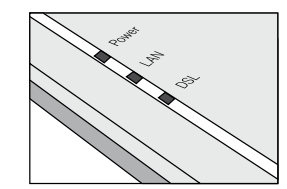

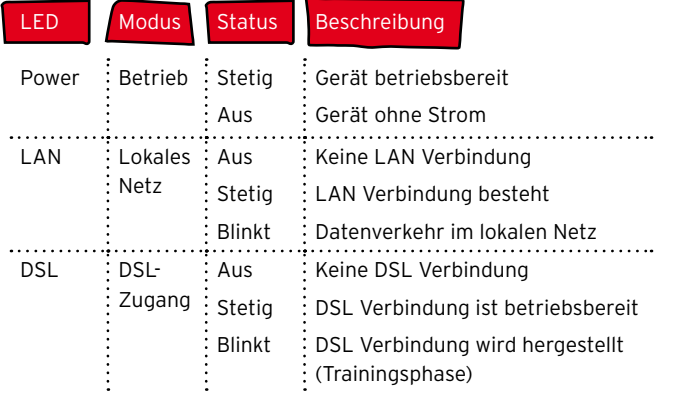

### Anhang

#### **Selbsthilfe bei Störungen**

Wenn Ihr Gerät sich einmal nicht wie gewünscht verhält, versuchen Sie zunächst sich mit Hilfe der folgenden Tabelle selbst zu helfen. Können Sie die Probleme nicht beheben, wenden Sie sich bitte an den Technischen Kundendienst von congstar (siehe Seite 20).

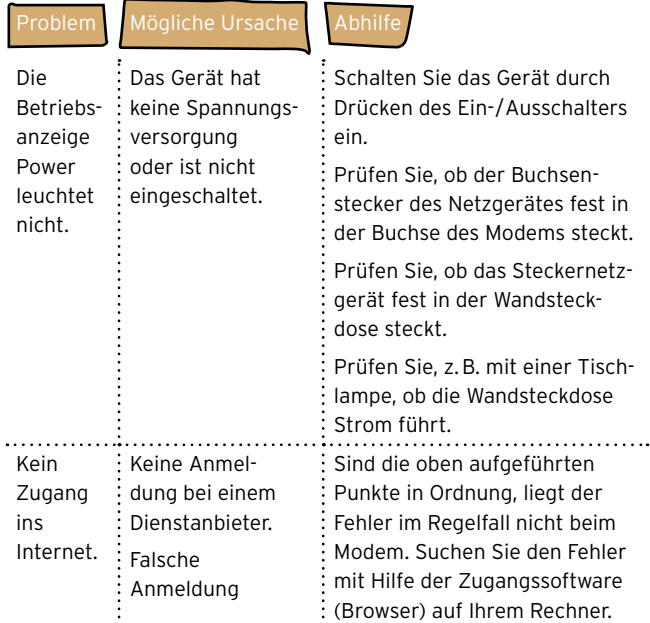

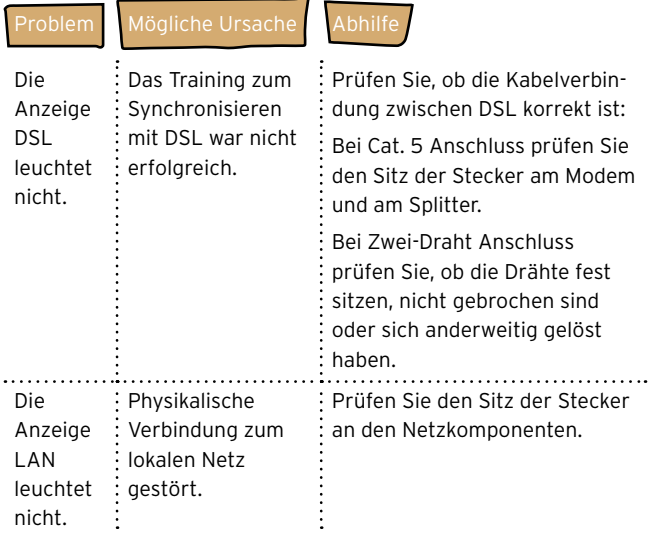

#### **Technischer Kundendienst**

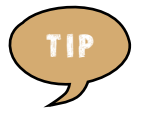

**Das von Ihnen erworbene Produkt wird von congstar auch weiterhin gepflegt. Unter http://www.congstar.de/faq finden Sie Antwort auf Fragen, ebenso wie neueste Software zum Herunterladen (Download).**

Bei technischen Problemen mit Ihrer congstar DSL-Box Zwei können Sie sich während der üblichen Geschäftszeiten an die Hotline 0180 5 324 444 des Technischen Kundendienstes wenden. Der Verbindungspreis beträgt 14 ct./min. aus dem deutschen Festnetz (Stand

Mai 2007). Erfahrene Techniker beraten Sie auch zur Bedienung Ihres congstar-Gerätes. Vermuten Sie eine Störung Ihres Anschlusses, so wenden Sie sich bitte an den Service Ihres Netzbetreibers. Für den Netzbetreiber congstar steht Ihnen der Technische Kundendienst unter 0180 5 324 444 zur Verfügung. Der Verbindungspreis beträgt 14 ct./min. aus dem deutschen Festnetz (Stand Mai 2007).

#### **CE-Zeichen**

Dieses Gerät erfüllt die Anforderungen der EU-Richtlinie: 1999/5/EG Richtlinie über Funkanlagen und Telekommunikationsendeinrichtungen und die gegenseitige Anerkennung ihrer Konformität. Die Konformität mit der o. a. Richtlinie wird durch das CE-Zeichen auf dem Gerät bestätigt. Die Konformitätserklärung kann unter folgender Adresse einge-

sehen werden:

Deutsche Telekom AG T-Com, Zentrum Endgeräte CE Management Sonnenschein 38 48565 Steinfurt

#### **Technische Daten**

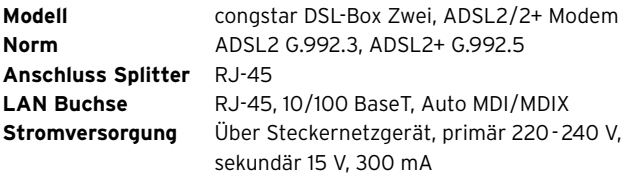

#### **Abmessungen**

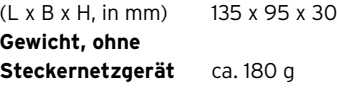

#### **Gewährleistung**

Der Händler, bei dem die congstar DSL-Box Zwei erworben wurde (congstar oder Fachhändler), leistet für Material und Herstellung des Telekommunikationsendgerätes eine Gewährleistung von 2 Jahren ab der Übergabe. Dem Käufer steht im Mangelfall zunächst nur das Recht auf Nacherfüllung zu. Die Nacherfüllung beinhaltet entweder die Nachbesserung oder die Lieferung eines Ersatzproduktes. Ausgetauschte Geräte oder Teile gehen in das Eigentum des Fachhändlers über.

Bei Fehlschlagen der Nacherfüllung kann der Käufer entweder Minderung des Kaufpreises verlangen oder von dem Vertrag zurücktreten und, sofern der Mangel von dem Händler zu vertreten ist, Schadensersatz oder Ersatz vergeblicher Aufwendungen verlangen.

Der Käufer hat festgestellte Mängel dem Händler unverzüglich mitzuteilen. Der Nachweis des Gewährleistungsanspruchs ist durch eine ordnungsgemäße Kaufbestätigung (Kaufbeleg, ggf. Rechnung) zu erbringen.

Schäden, die durch unsachgemäße Behandlung, Bedienung, Aufbewahrung, sowie durch höhere Gewalt oder sonstige äußere Einflüsse entstehen, fallen nicht unter die Gewährleistung, ferner nicht der Verbrauch von Verbrauchsgütern, wie z.B. Druckerpatronen und wiederaufladbare Akkumulatoren.

Vermuten Sie einen Gewährleistungsfall mit Ihrem Telekommunikationsendgerät, können Sie sich während der üblichen Geschäftszeiten an die Hotline 0180 5 324 444 des Technischen Kundendienstes wenden. Der Verbindungspreis beträgt 14 ct./min. aus dem deutschen Festnetz (Stand Mai 2007). Erfahrene Techniker beraten Sie und stimmen mit Ihnen das weitere Vorgehen ab.

#### **Reinigen**

Wischen Sie die congstar DSL-Box Zwei von Zeit zu Zeit mit einem Antistatiktuch ab.

#### **Recycling**

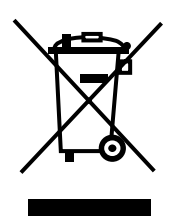

Hat die congstar DSL-Box Zwei ausgedient, bringen Sie das Altgerät zur Sammelstelle Ihres kommunalen Entsorgungsträgers (z.B. Wertstoffhof). Das nebenstehende Symbol bedeutet, dass das Altgerät getrennt vom Hausmüll zu entsorgen ist. Nach dem Elektro- und Elektronikgerätegesetz (ElektroG) sind Besitzer von Altgeräten gesetzlich gehalten, alte Elektround Elektronikgeräte einer getrennten Abfall-

erfassung zuzuführen. Helfen Sie bitte mit und leisten Sie einen Beitrag zum Umweltschutz, indem Sie das Altgerät nicht in den Hausmüll geben.

## Bohrschablone

**Anschlussleiste**

Anschlussleiste

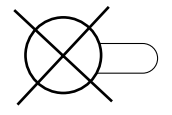

Prüfen Sie, ob der Untergrund des vorgesehenen Montageortes fest und tragfähig ist. Es dürfen sich keine Leitungen oder Rohre darunter befinden.

Beachten Sie beim Anbringen der Schrauben alle handwerklichen Vorsichtsmaßnahmen, z.B. beim Bohren und Dübeln.

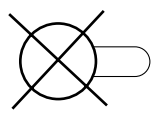

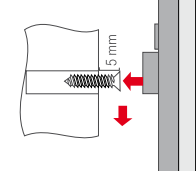

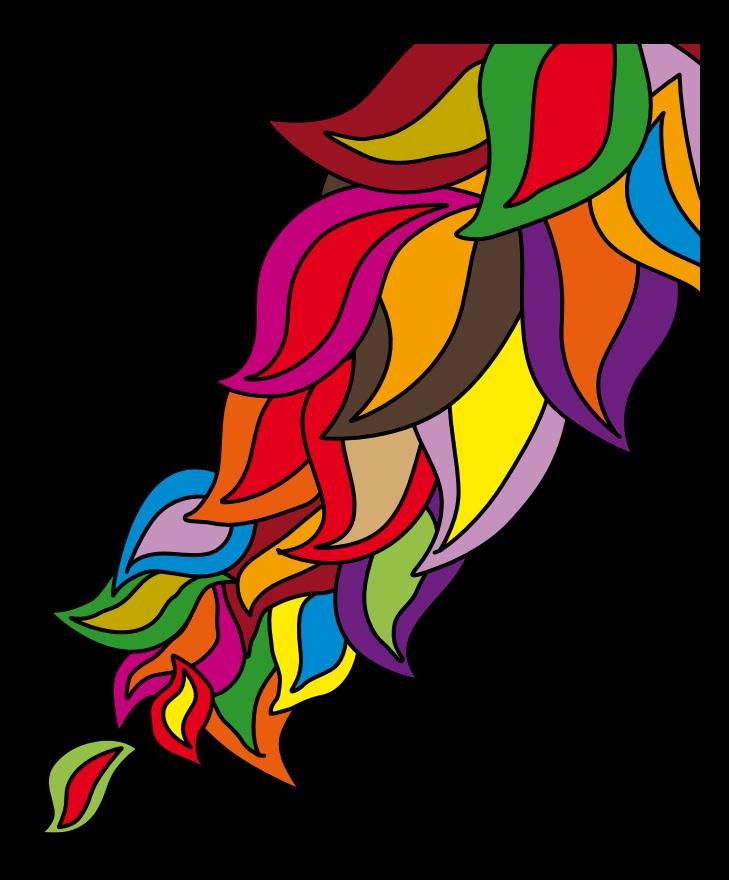

**Herausgeber:** congstar

**Stand der Dokumentation:** Mai 2007